# Nastavnički portal

Od 2. kolovoza u produkciji je nova verzija Nastavničkog portala. Dostupna je na poveznici [https://www.isvu.hr/nastavnickiportal.](https://www.isvu.hr/nastavnickiportal) ⊕

Upute za novu verziju Nastavničkog portala nalaze se u nastavku.

Zahvaljujemo svima koji su sudjelovali u testiranju i posebno onima koji su nam poslali svoje komentare. I dalje ćemo kontinuirano raditi na unaprjeđenju kako Nastavničkog portala, tako i cijelog sustava ISVU. Sve prijedloge, primjedbe i pohvale možete poslati na [isvu@srce.hr.](mailto:isvu@srce.hr)

## <span id="page-0-0"></span>O modulu

Modul *Nastavnički portal* dio je Informacijskog sustava visokih učilišta (ISVU), namijenjen je nastavnom osoblju visokoškolskih ustanova pomoću kojeg je moguće evidentirati:

- tjedni plan nastave za predmete
- opis predmeta, literaturu, ishode učenja te izvođače predmeta za pojedinu akademsku godinu
- grupe za nastavu studentima upisanim na pojedini predmet
- održanu nastavu
- ocjene pismenog i usmenog dijela ispita
- zabrane potpisa iz određenog predmeta
- diplomske ili završne zadatke
- teme završnog/diplomskog zadatka
- završne/diplomske zadatke
- odluke o izboru teme, mentora, predmeta

Također, moguće je pregledavati:

- preduvjete predmeta
- popise studenata na predmetima
- stanje studenata po predmetima
- popise studenata po ispitnim rokovima
- popise studenata po statusima bitnim za završetak studija
- rezultate anketa
- popise studenata poslijediplomskih studija kojima je prijavljeni korisnik mentor, tutor ili dodijeljen po nekoj drugoj dužnosti
- popise radnih tijela u kojima je prijavljeni korisnik član ili predsjednik

#### Na ovoj stranici:

- [O modulu](#page-0-0)
- [Tehnički preduvjeti](#page-1-0)
- [Preduvjeti za rad](#page-1-1)
- [Prijava za rad](#page-2-0)
- [Odjava](#page-2-1)

#### Izbornici Nastavničkog portala:

- [Postupci nad tablicama](https://wiki.srce.hr/display/TUT/Postupci+nad+tablicama)
- **[Izbornik Početna stranica](https://wiki.srce.hr/pages/viewpage.action?pageId=69502535)**
- [Odabir aktivnog visokog učilišta](https://wiki.srce.hr/pages/viewpage.action?pageId=73171344)
- **[Korisničke opcije](https://wiki.srce.hr/pages/viewpage.action?pageId=69501533)**
- [Izbornik Predmet \(NP\)](https://wiki.srce.hr/pages/viewpage.action?pageId=69501522)
- [Izbornik Ispit \(NP2021\)](https://wiki.srce.hr/pages/viewpage.action?pageId=69501524)
- [Izbornik Anketa \(NP2021\)](https://wiki.srce.hr/pages/viewpage.action?pageId=69501527)
- [Izbornik Završetak studija](https://wiki.srce.hr/pages/viewpage.action?pageId=69501529)  [\(NP2021\)](https://wiki.srce.hr/pages/viewpage.action?pageId=69501529)
- [Izbornik Završetak studija PDS](https://wiki.srce.hr/pages/viewpage.action?pageId=69501531)  [\(NP2021\)](https://wiki.srce.hr/pages/viewpage.action?pageId=69501531)
- [Izbornik Ostalo \(NP2021\)](https://wiki.srce.hr/pages/viewpage.action?pageId=69502499)
- [Postavke za pristupačnost \(NP\)](https://wiki.srce.hr/pages/viewpage.action?pageId=73171324)

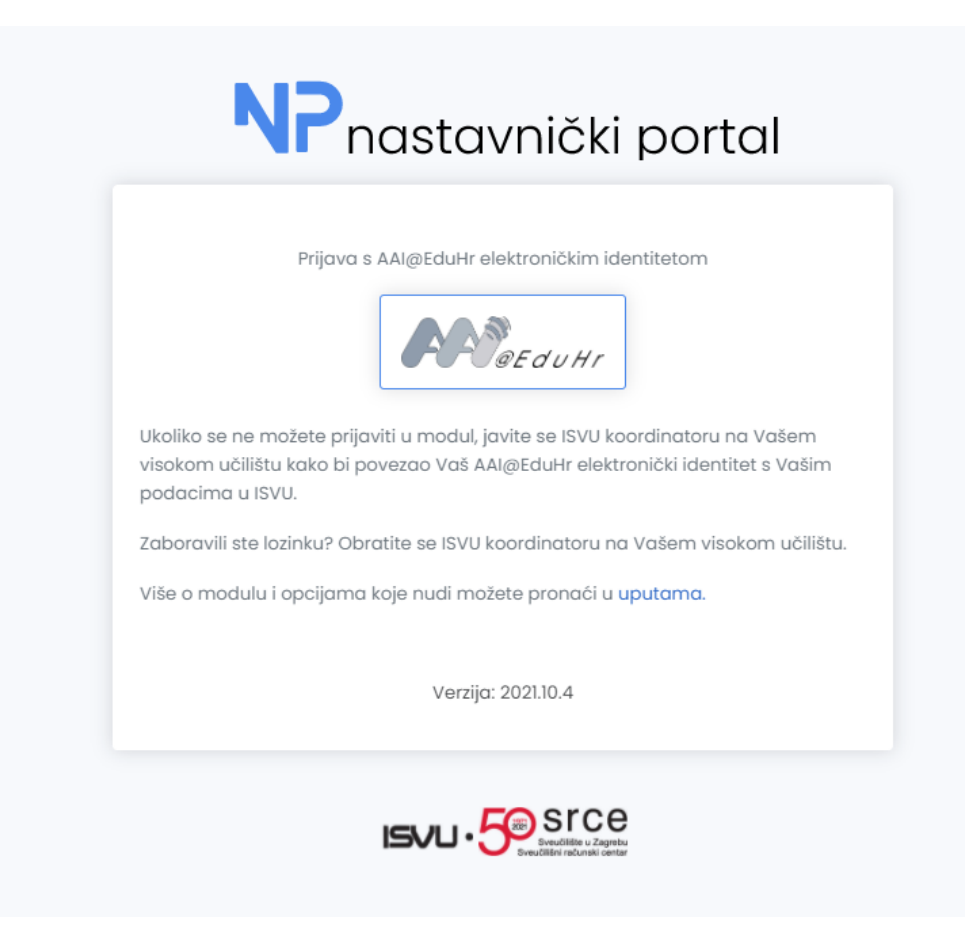

Slika 1. Ekran za prijavu

#### <span id="page-1-0"></span>Tehnički preduvjeti

<span id="page-1-1"></span>Tehnički preduvjeti potrebni za rad s Nastavničkim portalom:

Internet preglednik Microsoft Internet Explorer verzije 10 ili više, Google Chrome, Mozilla Firefox i Opera, preporučeno zadnje verzije preglednika.

### Preduvjeti za rad

Preduvjeti za rad s Nastavničkim portalom:

- nastavnik mora biti evidentiran u aplikaciji ISVU Kadrovi
- nastavnik mora biti propušten u aplikaciji Admin kooordinator u prozoru Osoba, okvir Alati -AAi Dodavanje novog korisnika
- nastavniku mora biti dodijeljena dozvola za rad s Nastavničkim portalom ili dozvola za rad s ispitima ili dozvola za pregled ispita (Osoba -[Koordinator\)](https://wiki.srce.hr/display/TUT/Osoba+-+Koordinator)
- visoko učilište dodjeljuje korisniku AAI@EduHr identitet s kojim će se korisnik moći prijaviti na Nastavnički portal
- ISVU koordinator dodjeljuje nastavniku dozvole nad predmetima čije podatke nastavnik može ili samo *pregledavati* ili ima pravo *izmjene* podataka (prozor [Dozvole djelatniku nad predmetima](https://wiki.srce.hr/display/TUT/Dozvole+djelatniku+nad+predmetima)).

Ovisno o dozvolama koje nastavnik ima, omogućena mu je izmjena podataka ili samo pregled podataka za određeni predmet. Nastavnički portal povezan je s modulima ISVU Studiji i Studenti i ISVU Ispiti, a svaka izmjena podataka evidentirana kroz Nastavnički portal preslikava se u navedene module.

## <span id="page-2-0"></span>Prijava za rad

Za rad s Nastavničkim portalom potrebna je prijava s AAI@EduHr elektroničkim identitetom.

Za prijavu s AAI@EduHr elektroničkim identitetom potrebno je odabrati opciju Prijava s AAI@EduHr elektroničkim identitetom te slijediti upute opisane na stranici [Prijava u sustav s AAI@EduHr elektroničkim identitetom](https://wiki.srce.hr/pages/viewpage.action?pageId=1671330).

#### <span id="page-2-1"></span>Odjava

Po završetku rada na Nastavničkom portalu, potrebno se odjaviti. Na taj način osigurava se sigurnost podataka i stabilan rad samog modula. Detalji o odjavi nalaze se na stranici [Odjava \(NP\)](https://wiki.srce.hr/pages/viewpage.action?pageId=73171364).